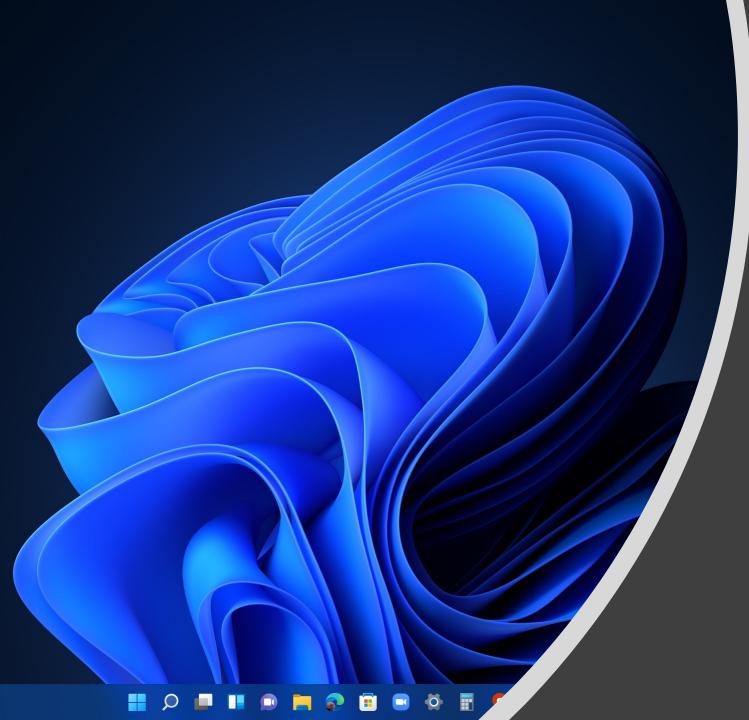

WINDOWS 11: WHAT'S NEW & IF/HOW TO UPGRADE

28 February 2022

#### Windows 11

 \*Windows 11 is the latest major release of the Windows operating system developed by Microsoft that was announced on June 24, 2021, and is the successor to Windows 10, which was released in 2015. Windows 11 was released to the public on October 5, 2021, as a free upgrade via Windows **Update and Windows 11 Installation** Assistant on eligible devices running Windows 10

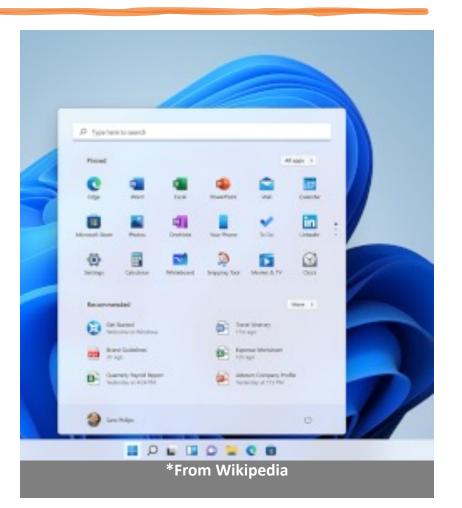

#### Today's Presentation

- Background
- Quick Look
- Differences From Windows 10
- Upgrade From Windows 7/8.1 to Windows 10
- System Requirements for Windows 11

3

- Does my PC Support Windows 11
- Windows 11 Setup
- Resources
- Q and A

## Background

28 February 2022

- Windows 11 was released to the general public on October 5, 2021
- Some users had access to a "beta" version as early as summer 2021
- Rollout is done via the "Windows Update" feature and will continue through mid-2022
- Windows 11 is a free upgrade to current Windows 10 users with a genuine license
- Microsoft has announced support for Windows 10 will expire in 2025
- Microsoft support for Windows 7 expired in January 2020
- Microsoft support for Windows 8 expired in January 2016
- Windows 8.1 is in extended support until January 2023
- Users with a genuine license of Windows 7 or Windows 8.1 can upgrade to Windows 10 and get a digital license for free
- PCs running Window 7 or 8.1 that upgrade to Windows 10 will be eligible for a free upgrade to Windows 11...assuming your PC supports the stringent Windows 11 hardware compatibility requirements

## **Quick Look**

28 February 2022

- Windows 11 feels like it's still in beta in some parts, especially with missing features (e.g., Taskbar) and promised new features set to arrive later (e.g., Android apps, DirectStorage)
- There's a new Start menu that ditches the Live Tiles that were originally introduced in Windows 8
- There's a new design that introduces rounded corners in place of Windows 10's sharp angles, and adds some depth and color to Windows
- Dark Mode is available, but with inconsistencies...dialog prompts and parts of Windows 11 are still bright white
- There's still a lot of the old parts of Windows hanging around...Microsoft has created beautiful new context menus in Windows 11, but in many instances, you'll find the old context menu
- Whether you upgrade to Windows 11 will also depend on your daily usage and on your PC hardware
- Windows 11 looks different, but it feels very similar to Windows 10
- While the improvements might be worth the upgrade for most, Windows 11 mostly delivers changes to an old formula that works rather than a new way to use Windows CLECAT

## Windows 10 vs. Windows 11: Design

#### Design

- Windows 11 brings a brand-new, more Mac-like interface to the OS
- It features a cleaner design with rounded corners and pastel shades
- The Start menu has been greatly simplified and the Live Tiles of widget-like information has been removed
  - It feels a lot less cluttered, and
  - Easier to see your apps and documents
- The iconic Start menu moves to the center of the screen along with the Taskbar
  - But you can move the Start icon and Taskbar back to the left, as they are in Windows 10, if you prefer

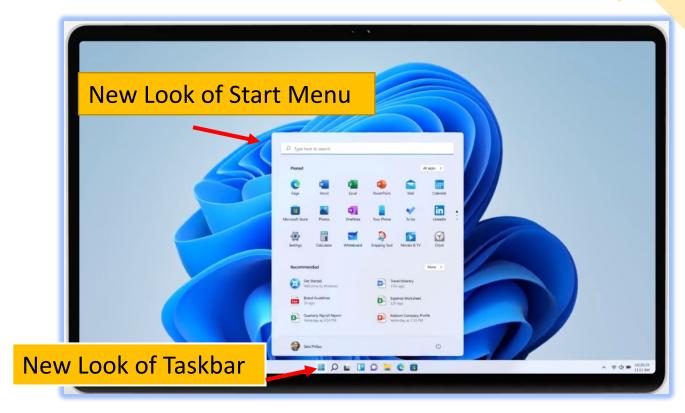

## Windows 10 vs. Windows 11: Settings

#### Settings in Windows 11 has been greatly improved

- It's a lot easier to navigate settings now, with hints of color and icons that help you easily identify sections
- You have major sections listed in the left pane which remain visible as you navigate and make changes
- The right pane lists subsections which allow you to make changes
- You select the sub-section you wish to modify...in this case, "Sound"
- A dialog with various Sound related options appears for you to edit

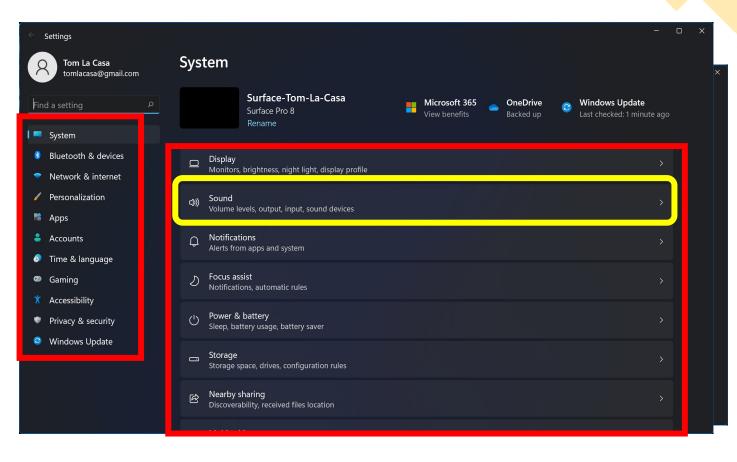

### Windows 10 vs. Windows 11: Multiple Desktops

#### Better multiple desktop support

- You'll find it easier to create and toggle between different multiple desktops in Windows 11 compared to Windows 10
- Windows 11 will let you set up multiple desktops in a way that's like Macs
- It allows for toggling between multiple desktops at once for personal, work, school or gaming
- Watch the video link for how it works

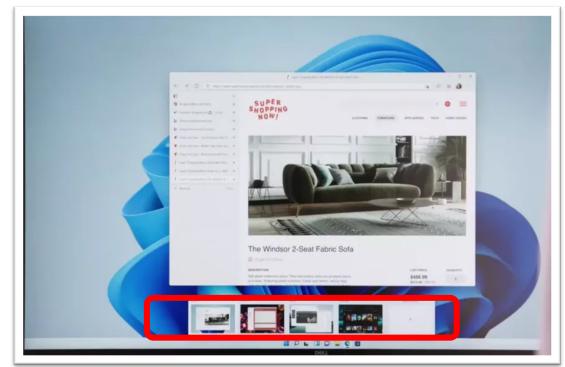

Microsoft/Screenshot by Sarah Tew/CNET

While viewing in PowerPoint Slide Show mode, click on the picture for a YouTube video demo

#### Windows 10 vs. Windows 11: Multitasking

- Multitasking
  - Boost your productivity with new multitasking features...it's a bit like split screens
  - Replaces the drag-and-drop snap assist feature of Windows 10
    - Makes it easier to group different sets of windows
      and apps together
    - Smooth transitioning between a desktop and a monitor
  - Snap Groups and Snap Layouts are collections of apps you're using at once that sit in the taskbar, and can reappear or be minimized at the same time for easier task switching
  - Snap Groups and Snap Layouts also let you plug and unplug from a second monitor easily, without losing where your open windows are located
  - Watch the video link for how it works

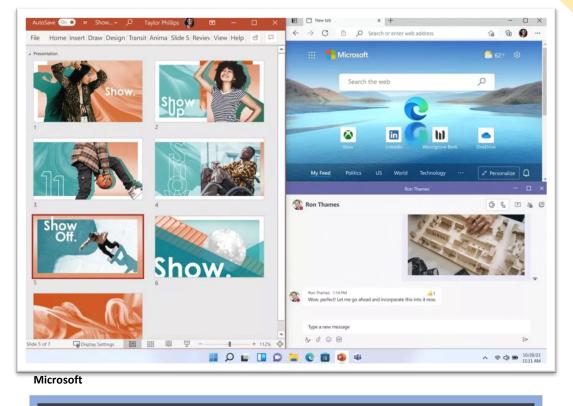

While viewing in PowerPoint Slide Show mode, click on the picture for a YouTube video demo

### Windows 10 vs. Windows 11: Teams

#### Microsoft Teams

- Teams is integrated in Windows 11 and available from the Taskbar for easier video calling or chat
- Launching a video call should be as simple as opening FaceTime in MacOS
- Teams supports audio and video calling, meetings, and screen sharing
- Teams will be accessible from Windows, Mac, Android, or iOS
- Teams will support the sending of SMS text messages to iOS and Android

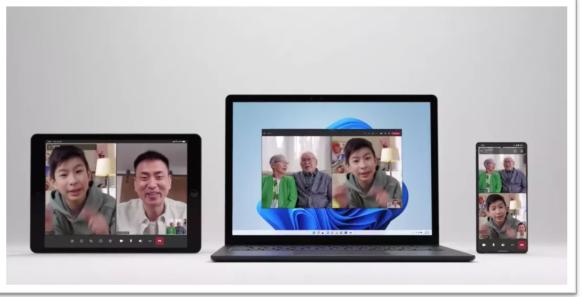

Microsoft/Screenshot by Brian Bennett/CNET

## Windows 10 vs. Windows 11: Widgets

#### • Widgets

- Widgets is an evolution of the Interests feature currently available in Windows 10
  - Widgets expands on this with more personalized information and a much nicer appearance
  - Widgets is a new dedicated section that flies out from the left-hand side of the screen; widgets can be rearranged and enlarged as well as new ones added
  - You can't drag and drop these onto your desktop or elsewhere; you can stretch the display
- Launched from the Taskbar
- Microsoft forces you into its Edge browser if you click on links in widgets, instead of respecting your default browser...not nice

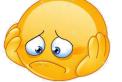

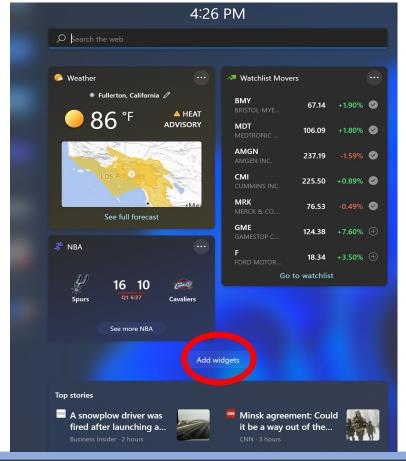

While viewing in PowerPoint Slide Show mode, click on the picture for a YouTube video demo

### Windows 10 vs. Windows 11: Tablet Use

- Enhanced touchscreen, voice and pen support
  - Microsoft is aiming to make Windows 11 easier to use on tablets
  - For tablets, Windows 11 improves the experience for touch, with more space between icons on the taskbar, and with new touch gestures that you use for navigation
  - Windows 11 also adds haptics to your digital pen, so you can hear and feel vibrations as you use it for taking notes or drawing
  - Windows 11 introduces voice typing and commands across the system
    - Windows 11 is more advanced, seamless, and accurate
    - Windows 11 voice typing takes care of punctuations in your sentences
  - Watch the video link for how it works

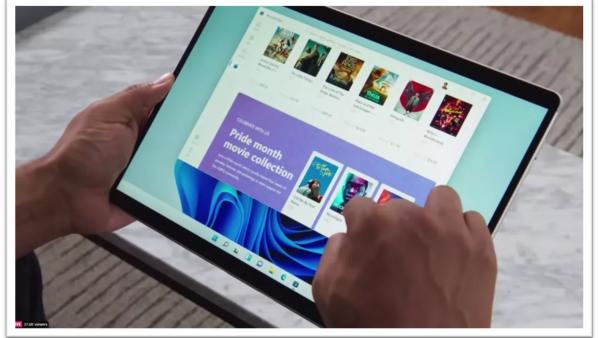

Microsoft/Screenshot by Sarah Tew/CNET

While viewing in PowerPoint Slide Show mode, click on the picture for a YouTube video demo

## Windows 10 vs. Windows 11: MS Store

CLECAT

#### Microsoft Store app

- The Microsoft Store has been lacking for years as it barely listed any of the apps you wanted to install on a PC
- Developers will be able to submit apps to the store, enabling traditional desktop apps to appear in search results...more apps to choose from
- Android apps will be coming to Windows 11 in the Microsoft Store\*, via the Amazon Appstore
  - Windows 10 provided access, but it was not integrated
  - Windows 11 will make it native
- Movement toward the merging of mobile and laptop devices

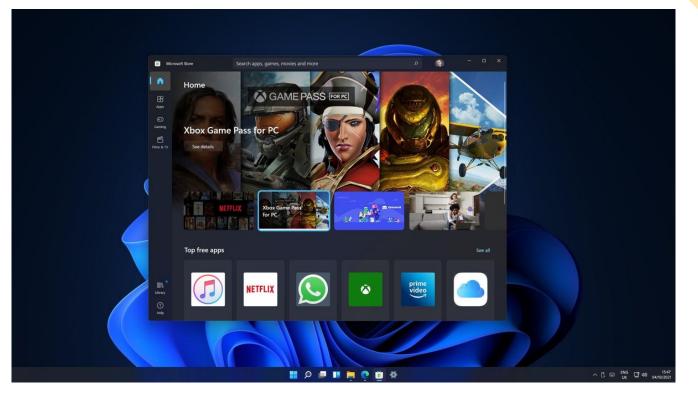

\*This feature is in beta now and is not available in the initial release

14

### Windows 10 vs. Windows 11: Xbox

#### Xbox tech to improve gaming

- Windows 11 will have certain features found in Xbox consoles
  - Auto HDR (High Dynamic Range), and
  - DirectStorage\* (loads a game's assets directly to the graphics card instead of through the CPU to prevent the processor from being bogged down)
- The Xbox app is integrated in Windows 11
- Marks Microsoft's goal of integrating PCs and Xbox consoles
- If you are a gamer, playing games on the PC is about to be more like the Xbox

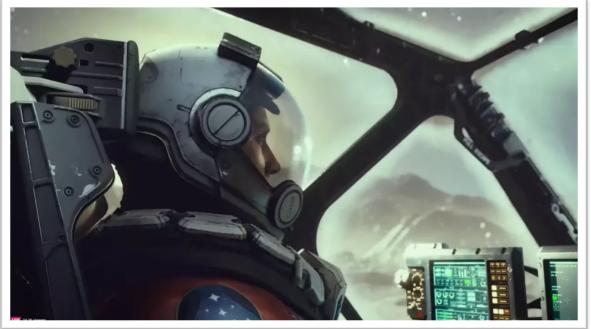

Microsoft/Screenshot by Sarah Tew/CNET

\*This feature is in beta now and is not available in the initial release Upgrade Windows 7/8/8.1 to Windows 10

- Users with a genuine license of Windows 7 or Windows 8/8.1 can upgrade to Windows 10 and get a digital license for free
- Older (pre-2015) PCs may be blocked from upgrading to Windows 11 due to the stringent hardware compatibility requirements which don't apply to Windows 10
- For those older PCs, Windows 10 remains a viable option until at least October 2025...Microsoft's announced sunset date for Windows 10
- You cannot upgrade to genuine Windows 10 if you have a non-activated or a non-genuine version of Windows 7 or 8/8.1

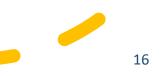

#### HOW TO UPGRADE WINDOWS 7/8/8.1 TO WINDOWS 10

- Before getting started, need to perform a few preliminary tasks that can head off potential problems
  - Confirm that your copy of Windows is properly activated (Start> Settings > Update & Security and then select Activation)
  - Download and install any available BIOS (Basic Input/Output System) updates for your PC; this step is especially important for systems that were originally sold in 2017 or earlier, when hardware makers were still shaking out issues with Windows 10
  - Back up your data files to an external hard drive or cloud storage
  - Disconnect any unnecessary external devices, especially USB flash drives and external hard drives...reported to pose setup interference
- With those preliminaries out of the way, go to the Download Windows 10 webpage

### Download Windows 10 webpage

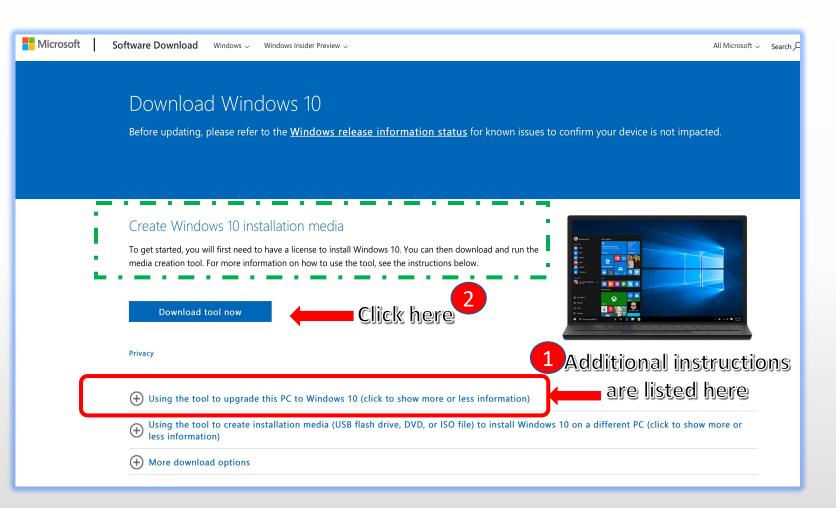

#### **Download Windows 10**

- After the download completes, double-click the executable file (.exe) to run the Media Creation Tool (look inside your Download Folder)
- Choose the "Upgrade this PC now" option
- Just follow the prompts to complete the upgrade to Windows 10
- Upon completion of the upgrade and you've connected to the internet, you'll have a digital license to the most recent Windows 10 version
- You can confirm your license by going to Start > Settings > Update and Security > Activation
- All your apps and data files will be available

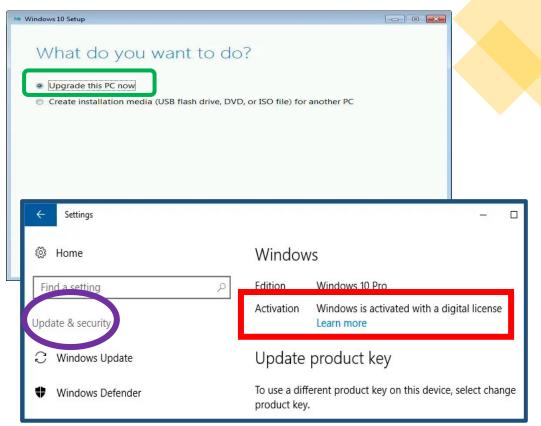

# **System Requirements for Windows 11**

- As you might expect, Windows 11's system requirements are a step up from Windows 10's
- Windows 11 requires relatively new hardware and will not install as an upgrade on most older PCs (2015 or earlier)
- Most PCs designed and sold in 2019 or later will (should) work with Windows 11
- Here are the minimum system requirements needed to install and run Windows 11:
  - Processor: 1GHz, 2 Cores, 64-bit \*Windows 11 is available only as a 64-bit OS for 64-bit CPUs (32-bit Windows apps will continue to be supported, however)
  - **\*RAM: 4GB**

Storage: 64GB

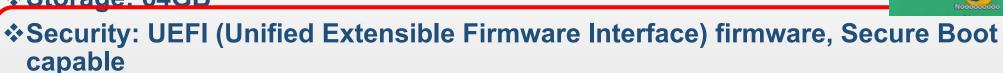

- Trusted Platform Module (TPM): Version 2.0
- Graphics card: Compatible with DirectX 12 or later, with a Windows Display Driver Model (WDDM) 2.0 driver
- Display: High definition (720p) display, 9" or greater monitor, 8-bits per color channel

#### One account for all things Microsoft

One account. One place to manage it all. Welcome to your account dashboard.

Sign In >

Create a Microsoft account >

Microsoft Account Required

- Windows 11 Home edition requires an internet connection and a Microsoft Account to complete the out-of-box device setup...so says MS, but you can bypass with some trickery (see Resources - 4 slide)
- After installation/setup using an MS account, you can create/sign in with a local account, assign ADMIN privileges to the new account, then simply choose not to use your Microsoft account (i.e., log out), and this won't impact how you use Windows-- but you won't be able to sync content across multiple devices nor have access to certain services
- A Microsoft account allows easier transferring from your old PC to a new one
- Watch the video link (see Resources 3) while in PowerPoint Slide Show mode for how to create a Local Admin account

### **Secure Boot – What is it?**

- Secure Boot is a security feature built-in to most devices with modern hardware and UEFI (Unified Extensible Firmware Interface) firmware (no legacy BIOS allowed) that provides a secure environment to start Windows and prevent malware from hijacking the system during the boot process
- Secure Boot allows your PC to boot only with trusted software from the Original Equipment Manufacturer (OEM)
- Secure Boot helps a computer resist attacks and infection from malware
- This feature may be available on your PC, but in a "disabled" state
- Don't assume you cannot upgrade to Windows 11 because you think you don't have the feature...it may simply be disabled

#### How to check Secure Boot state on Windows 10

- Open Start
- Search for "System Information" and click on the result to open the app
- Click on "System Summary" on the left pane
- Check the "Secure Boot State" information. If it reads On, it's enabled. If it reads Off, it's disabled or not available
- Check the "BIOS Mode" information. If it is reads UEFI, you can enable Secure Boot. If it is reads Legacy (BIOS), you can enable the feature, but it will require additional steps

| пе сак нем пер                                       |                             |                                                                          |     |         |   |
|------------------------------------------------------|-----------------------------|--------------------------------------------------------------------------|-----|---------|---|
| System Summary                                       | Item                        | Value                                                                    |     |         | - |
| Haroware Resources  Gomponents  Goftware Environment | System Type                 | x64-based PC                                                             |     |         |   |
|                                                      | System SKU                  |                                                                          |     |         |   |
|                                                      | Processor                   | AMD Ryzen Threadripper 2950X 16-Core Processor, 3493 Mhz, 4 Core(s), 4 L |     |         | i |
|                                                      | BIOS Version/Date           | VMware, Inc. VMW71.00V.16221537.864.2005150253, 5/15/2020                |     |         |   |
|                                                      | SMBIOS Version              | 2.7                                                                      |     |         |   |
|                                                      | Embedded Controller Version | 255.255                                                                  |     |         |   |
|                                                      | BIOS Mode                   | UEFI                                                                     |     |         |   |
|                                                      | BaseBoard Manufacturer      | Intel Corporation                                                        |     |         |   |
|                                                      | BaseBoard Product           | 440BX Desktop Reference Platform                                         |     |         |   |
|                                                      | BaseBoard Version           | None                                                                     |     |         | Г |
|                                                      | Platform Role               | Desktop                                                                  |     |         |   |
|                                                      | Secure Boot State           | On                                                                       |     |         |   |
|                                                      | PCR7 Configuration          | Binding Not Possible                                                     |     |         |   |
|                                                      | Windows Directory           | C:\Windows                                                               |     |         |   |
|                                                      | System Directory            | C:\Windows\system32                                                      |     |         |   |
|                                                      | Boot Device                 | \Device\HarddiskVolume1                                                  |     |         |   |
|                                                      | Locale                      | United States                                                            |     |         | ~ |
| Find what:                                           |                             | Find                                                                     | Clo | se Find |   |

**Warning**: Changing the incorrect firmware settings can prevent your device from starting correctly. You should access the UEFI settings only when you have a good reason. It's assumed that you know what you're doing. If the computer is still in the legacy BIOS, it's best to stay with Windows 10.

## Trusted Platform Module (TPM) 2.0

- TPM is another security requirement for installing Windows 11
- Virtually all PCs designed and built since 2015 include TPM 2.0\* support, although you might have to go into the UEFI firmware settings to enable it
- A TPM is a small chip on your motherboard that serves many security related functions, but for Windows 11, it's used for Windows Hello identity protection and BitLocker encryption

\*If it is less than 2.0, your device does not meet the Windows 11 requirements

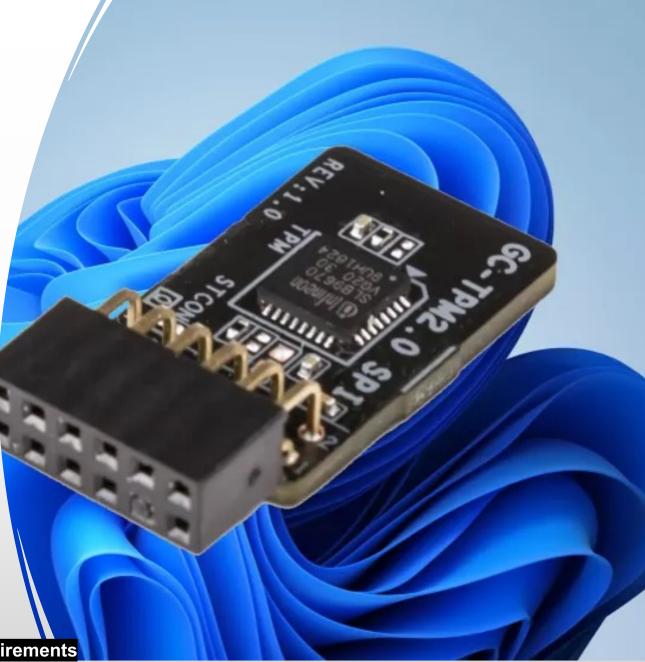

## **Check for Trusted Platform Module (TPM) 2.0**

- Two options to check for TPM 2.0
- Option 1: Use the Microsoft Management Console
  - Press [Windows Key] + R or select Start > Run, and then
  - Type "tpm.msc" into the run window, and select Return. You'll find whether you've got TPM enabled and working
- Option 2: Use the Windows Security app
  - Start > Settings > Update & Security > Windows Security > Device Security
- If you need to enable TPM, these settings are managed via the UEFI firmware and vary based on your device. You can access the UEFI settings by choosing: Start > Settings > Update & Security > Recovery > Restart now
- Refer to Microsoft article Enable TPM 2.0 on your PC August 2021 for additional details

While viewing in PowerPoint Slide Show mode, click on the link to be directed to the article

#### Check if Your Windows 10 PC Can Support Windows 11

- Before you try installing Windows 11 on your Windows 10 PC, you should confirm that your PC can support the new version
- Unlike previous iterations of the operating system, Windows 11 is more restrictive with its system requirements, and will not run on all machines
- If upgrading from Windows 10, it's best to wait until you're notified through Windows Update that the upgrade is ready for your device
- To check if Windows 11 is ready for your device, select Start > Settings > Update & Security > Windows Update > Check for Updates
- In the ensuing window, if your device has been selected, you will see a message informing you to upgrade to Windows 11...this is a gradual rollout

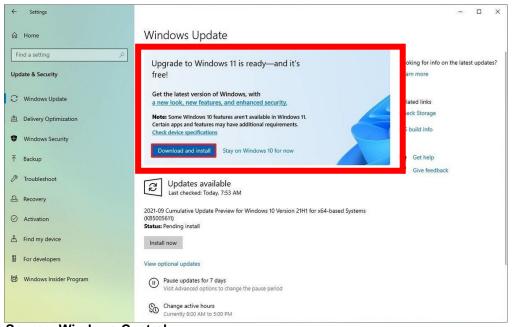

Source: Windows Central

## PC Health Check – Another Way

- For the inpatient, if you're currently running Windows 10, Microsoft released a PC Health Check app which provides a comprehensive check of your device to ensure it meets the Windows 11 minimum system requirements
- <u>Download the app</u>\*, open the file, and accept the terms to install it
- Check the "Open Windows PC Health Check" and select "Finish"
- Look for the Windows 11 section at the top of the app, select the blue "Check Now" button
- You'll get info on why your device is or isn't eligible, plus info on what you can do if your device doesn't meet the requirements
  - \*While viewing in PowerPoint Slide Show mode, click on the link to be directed to the article

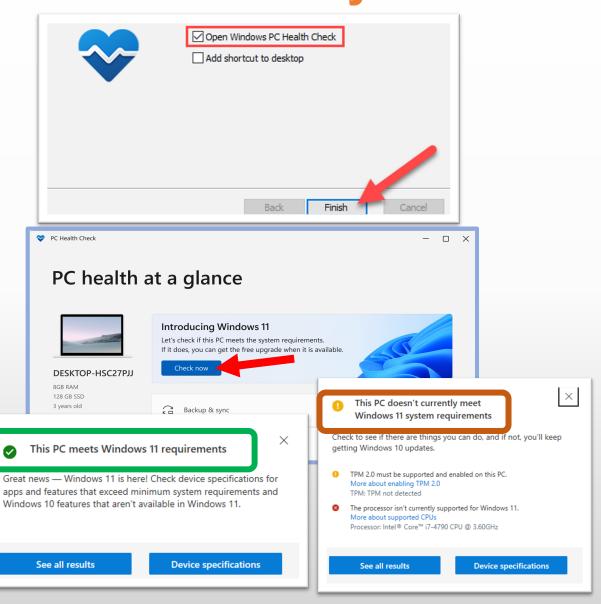

CLECAT

## **PC Health Check Confirms Compatibility**

- If your PC meets the requirements, head to Microsoft's <u>official download page</u> to grab the Windows 11 Installation Assistant
- The installer updates the PC to Windows 11 without changing any of the files or applications already present on the PC...nice and clean with no loss of data
- Microsoft recommends against installing Windows 11 on a device that does not meet the Windows 11 minimum system requirements
- Be sure to read the "Before you begin" instructions; then select "Download Now"
- Following the download, select Run
- Install Windows 11 dialog opens, select "Accept and Install"
- Follow the prompts, your PC will restart a few times

#### https://www.microsoft.com/en-us/software-download/windows11/

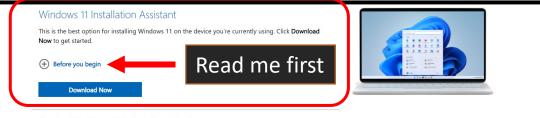

#### Create Windows 11 Installation Media

If you want to perform a reinstall or clean install of Windows 11 on a new or used PC, use this option to download the media creation tool to make a bootable USB or DVD.

Windows 11 Installation Assistant

#### - -

#### Install Windows 11

Good news! This PC meets the minimum system requirements to install Windows 11. Please note, system requirements to enjoy some Windows 11 features and run some apps may exceed the Windows 11 minimum system requirements. Some Windows 10 features aren't available in Windows 11. For more info, see device specifications.

To install, you must accept the license terms below.

Last updated June 2021

MICROSOFT SOFTWARE LICENSE TERMS

WINDOWS OPERATING SYSTEM

IF YOU LIVE IN (OR IF YOUR PRINCIPAL PLACE OF BUSINESS IS IN) THE UNITED STATES, PLEASE READ THE BINDING ARBITRATION CLAUSE AND CLASS ACTION WAIVER IN SECTION 11. IT AFFECTS HOW DISPUTES ARE RESOLVED.

#### Thank you for choosing Microsoft!

Depending on how you obtained the Windows software, this is a license agreement between (i) you and the device manufacturer or software installer that distributes the software with your device; or (ii) you and Microsoft Corporation (or, based on where you live or, if a business, where your principal place of business is located, one of its affiliates) if you acquired the software from a retailer. Microsoft is the device manufacturer for devices produced by Microsoft or one of its affiliates, and Microsoft is the retailer if you acquired the software directly from Microsoft If you are a volume license customer use of this

| 217 MARTIN | in the state states |
|------------|---------------------|
| Decline    | Accept and install  |
|            | 8.2                 |

Microsoft

Source: Windows Central

28 February 2022

## Windows 11 Out of Box Experience\*

- As the installation nears completion, you will navigate a series of dialogs allowing you to customize specific functionality BEFORE reaching the Desktop
- The Out of Box Experience is where you get to configure detailed settings in Windows, which includes creating a user account, configure privacy, configure device usage, setup OneDrive and other items
- The Out of Box Experience presents sections that users will have the option to skip. So, if you are not sure about something, always remember to look for the Skip option at the bottom
- Unlike previous versions of Windows, Windows 11 Home users are "encouraged" to setup the operating system with a Microsoft Account <sup>\*</sup>If you still want to use a local account, you can, and you can switch to one with ADMIN privileges after setup is complete

\*An Out-of-box experience (OOBE pronounced oo-bee) is the experience an end-user has when taking a product after unboxing, or for digital distribution, runs the installer, and is preparing to first use it.

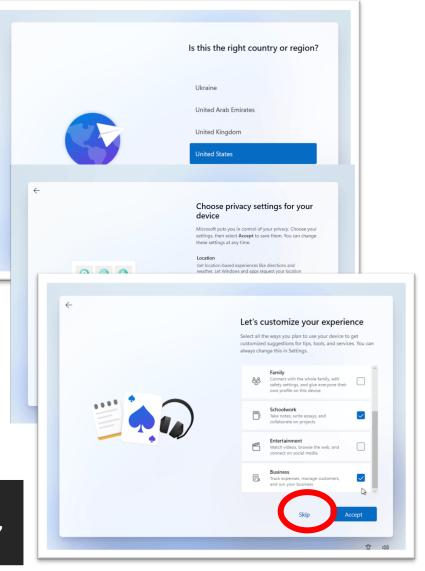

## **Out of Box Experience (OOBE) Completion**

- Upon completing the OOBE, Windows 11 saves your changes and completes the installation
- You will be taken to the desktop immediately where you can start using Windows 11

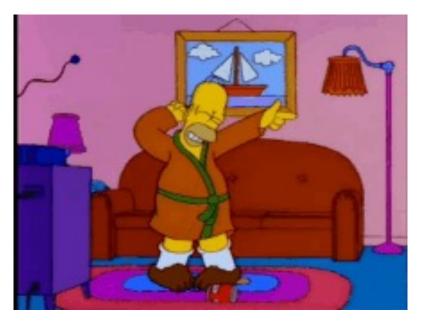

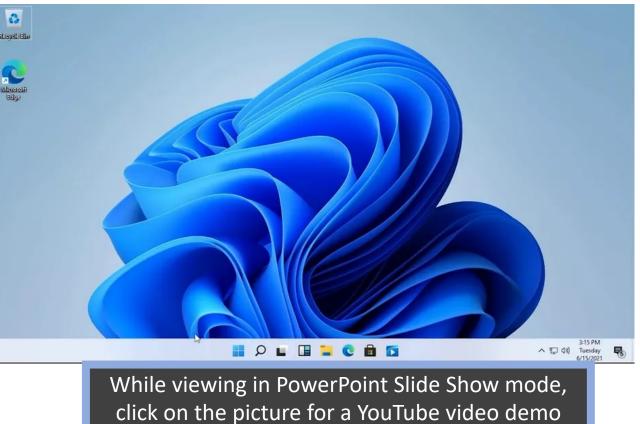

#### **Let's Review**

- Whether you should upgrade will rely a lot on how you use Windows and on what hardware...don't rush out and buy a new PC
- If you're running Windows 7/8.1, be sure to upgrade to Windows 10...support for those other OSs have sunset or will sunset soon
- Even if you want to upgrade, you'll need to run Microsoft's PC Health Check app (only available on Windows 10) to see if your PC will support Windows 11
- For most people, Windows 11 will be a welcome improvement to a user interface that's needed some modifications
- It's not a necessary upgrade for everyone, Windows 10 does not sunset till 2025
- I can't point to a single feature in Windows 11 that's worth upgrading instantly for; instead, it's a collection of changes that make the OS feel more modern and easier to use
- Many folks may be better off waiting a few months, especially if you are running Windows 10...ensure your current OS stays up-to-date

To access the following resource hyperlinks be sure to view in PowerPoint Slide Show mode

- You can still get a free Windows 10 upgrade:
  - <u>https://www.zdnet.com/article/heres-how-you-can-still-get-a-free-windows-10-upgrade/</u>
  - <u>https://www.microsoft.com/en-us/softwaredownload/windows10%20</u>
- Windows 11 vs. Windows 10: Differences you should know about:
  - <u>https://www.cnet.com/tech/computing/windows-11-vs-windows-10/</u>
- What is and how to enable TPM 2.0 for Windows 11:
  - <u>https://www.msn.com/en-us/news/technology/how-to-enable-tpm-20-for-windows-11/ar-AAPD0qd</u>
  - <u>https://support.microsoft.com/en-us/windows/enable-tpm-2-0-on-your-pc-1fd5a332-360d-4f46-a1e7-ae6b0c90645c</u>

- How to verify my Windows Version 7 is genuine and activated:
  - <u>https://helpdeskgeek.com/windows-7/check-if-windows-7-is-genuine/</u>
- How to verify my Windows Version 8/8.1 is genuine and activated:
  - <u>https://technicles.com/how-to-know-if-your-windows-8-is-genuine-and-activated/</u>
- How to enable Secure Boot on a PC to install Windows 11:
  - <u>https://www.windowscentral.com/how-enable-secure-boot-pc-install-windows-11</u>
  - <u>https://www.wisecleaner.com/think-tank/312-How-to-enable-Secure-Boot-in-BIOS-settings.html</u>
- How to use Snap assist on Windows 11:
  - <u>https://www.windowscentral.com/how-use-snap-assist-windows-11</u>

- What's new with Widgets on Windows 11:
  - <u>https://www.windowscentral.com/whats-new-widgets-windows-11</u>
- Create a Local Administrator User Account in Windows 11:
  - https://www.youtube.com/watch?v=30Z4veH-P4c
- Windows 11: The ultimate tips guide
  - <u>https://www.windowscentral.com/windows-11-ultimate-tips-guide</u>
- The Verge Guide To Windows (include Windows 11 as well as Windows 10)
  - <u>https://www.theverge.com/21231636/windows-10-pc-user-guide-how-to-microsoft</u>
- Windows 11 Tips and Tricks
  - https://www.youtube.com/watch?v=26dXRnc0EHc

IF YOU REALLY DON'T WISH TO HAVE A MICROSOFT ACCOUNT FROM THE GIT-GO

#### I Don't Want a Microsoft Account:

- https://www.youtube.com/watch?v=wBWZB1T\_1fl
- How to Setup Windows 11 Without a Microsoft Account (Local Account):
  - https://www.youtube.com/watch?v=UJJeKpxcyMs

#### Questions

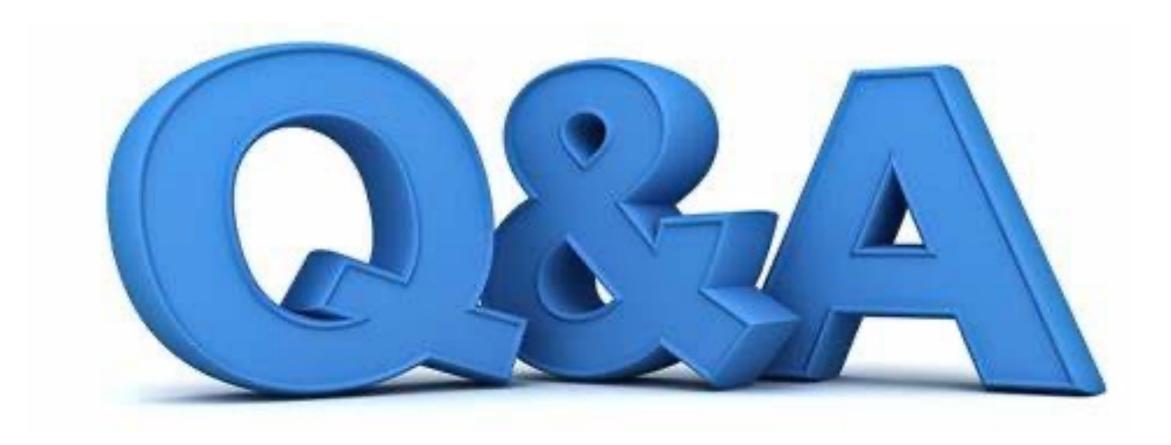